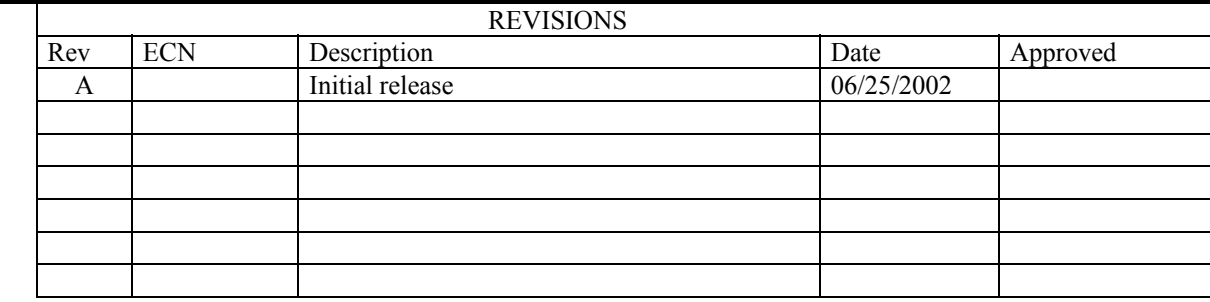

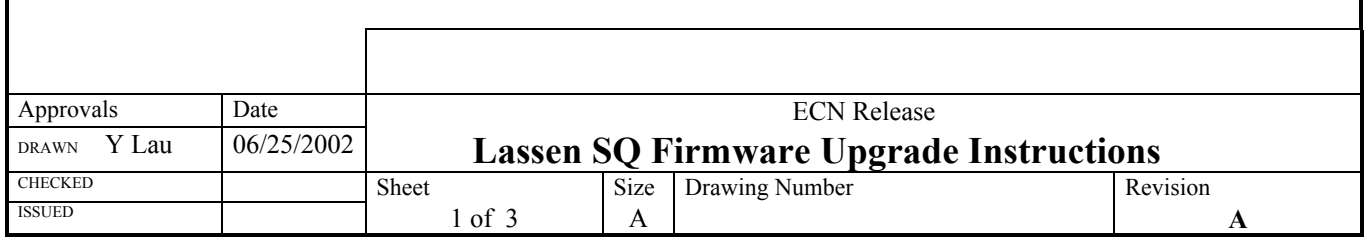

## **TABLE OF CONTENTS**

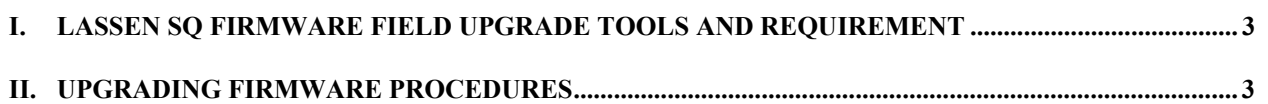

## **I. Lassen SQ firmware field upgrade tools and requirement**

The following is required for firmware upgrade:

- PC with RS232 serial port (com) which can support at least 9600 and 115,200 baud
- Lassen SQ Starter Kit Interface Unit OR a RS422 to RS232 conversion harness
- Suitable power supply for Lassen SQ receiver or Starter Kit Interface Unit

## **II. Firmware upgrading procedures**

- 1. Copy both the SQ\_Load.exe and SQ.rom into the same directory in which you want to have them stored. If a previous version of SQ.rom already exists in the directory, rename it to something with reference to its release version before copying the new version over; e.g. rename old SQ.rom to SQ\_1- 00.rom if it is release 1.00.
- 2. Connect the serial ports of the Starter Kit Interface Unit and the PC with a RS232 cable.
- 3. Turn on the power supply to the Lassen SQ.
- 4. Confirm operation of the receiver by running TSIPchat or SQ\_Monitor.
- 5. If the baud rate is not set to 9600, set it to 9600 using key-board command "U" in TSIPchat or using the [Configure]/[Serial Port] menu in SQ\_Monitor.
- 6. After receiver operation is confirmed, close the TSIPchat or SQ\_Monitor program before proceeding to step 7.
- 7. Leave the receiver power on and then run the SQ\_Load program by double clicking the .exe file.
- 8. The flash programming should take about one minute (for an average PC) to complete.
- 9. To run the receiver in normal operation again, power cycle the receiver is required.